## 고급 위키 문법 예제

위키 문법은 대부분의 경우 단순하며 유용합니다. 하지만, 어떤 경우, 위키 문법이 거추장스러워 보일 때가 있으며 (x)HTML 을 사용해야만 하는 것처럼 보일 때가 있습니다. 이 페이지에서는 티키의 위키 문법을 사용하여 가장 많은 결과물을 얻어낼 수 있도록 팁 & 트릭을 공유하 고자 합니다.

# Table of contents

- [고급 위키 문법 예제](#page--1-0)
	- [깨지지 않는 공간 \(스페이스\) 만드는 법](#page--1-0)
	- [How to get multiple lines in a table cell](#page--1-0)
	- [How to make an ordered or unordered \(bullet\) list in a table cell?](#page--1-0)
		- [Using HTML Plugin](#page--1-0)
		- [Using Dynamic Variables syntax](#page--1-0)
	- [Creating advanced tables](#page--1-0)
		- [SPLIT plugin work-around](#page--1-0)
	- [Numbered lists which continue after some line breaks](#page--1-0)
		- [Using + for item continuation](#page--1-0)
	- [Using = with underline](#page--1-0)
	- [Allowing Formatting characters to span paragraphs](#page--1-0)
		- [Use %%% to break lines within formatting](#page--1-0)
	- [Wrap code Sections to Fit the Window](#page--1-0)
	- [How to display URL param in a page or the page name or the user name](#page--1-0)

깨지지 않는 공간 (스페이스) 만드는 법

In (x)HTML there's or for it but how to make it on a wiki page ? It's easy using **~hs~** which is a shortcut for "hardspace":

This is especially useful when you want to~hs~write a~hs~nicely formatted sentence with some date at~hs~the~hs~end of~hs~a~hs~line which will not break into parts after wrapping when resizing the~hs~viewport: 13th~hs~of~hs~December,~hs~2007.

generates:

This is especially useful when you want to write a nicely formatted sentence with some date at the end of a line which will not break into parts after wrapping when resizing the viewport: 13th of December, 2007.

## How to get multiple lines in a table cell

||r1c1|r1c2%%% Here is my first line %%% Here is my second line %%% Here is my third line r2c1|r2c2||

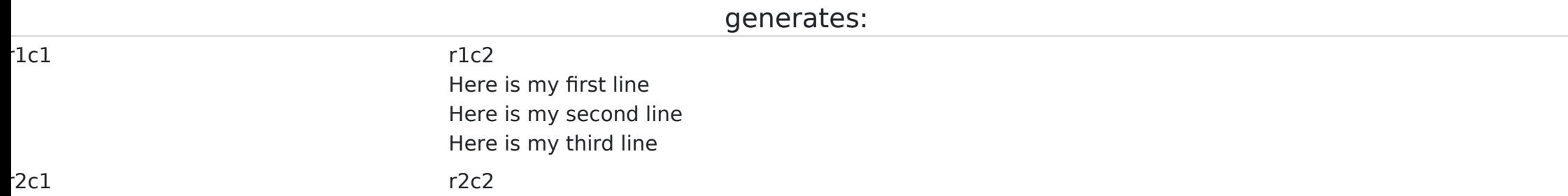

# How to make an ordered or unordered (bullet) list in a table cell?

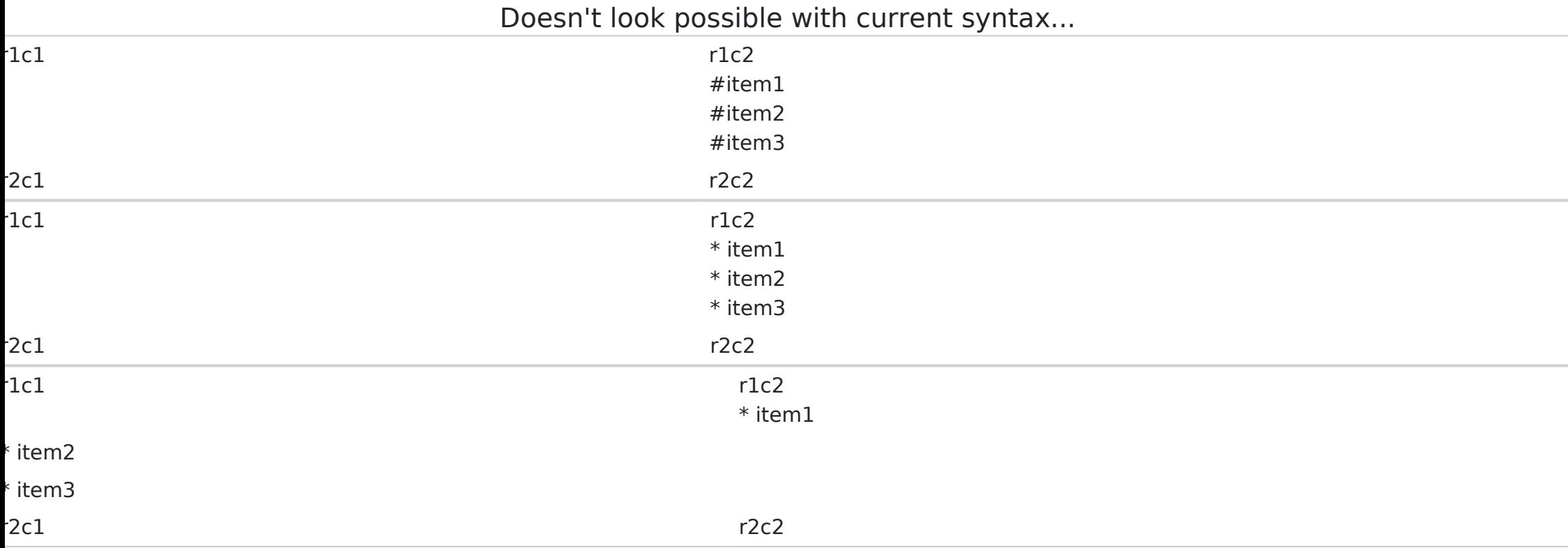

## Using HTML Plugin

So here is a workaround using the HTML wiki plugin:

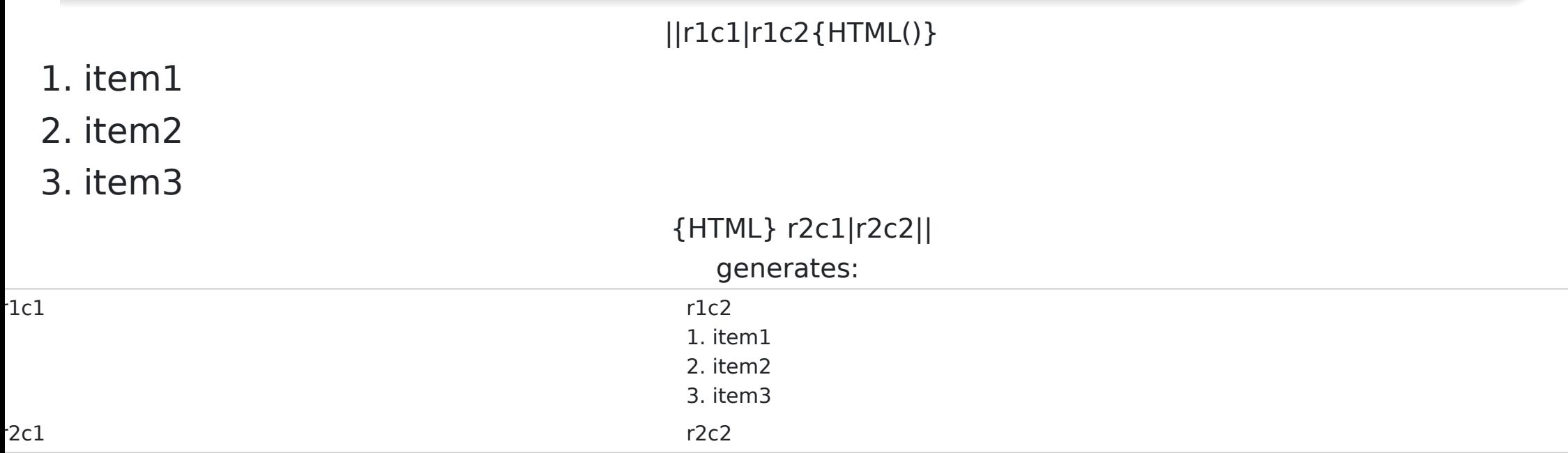

## Using Dynamic Variables syntax

If you cannot use HTML plugin (which requires admin validation), you can try your luck with [Dynamic Variables:](https://doc.tiki.org/Dynamic+Variable)

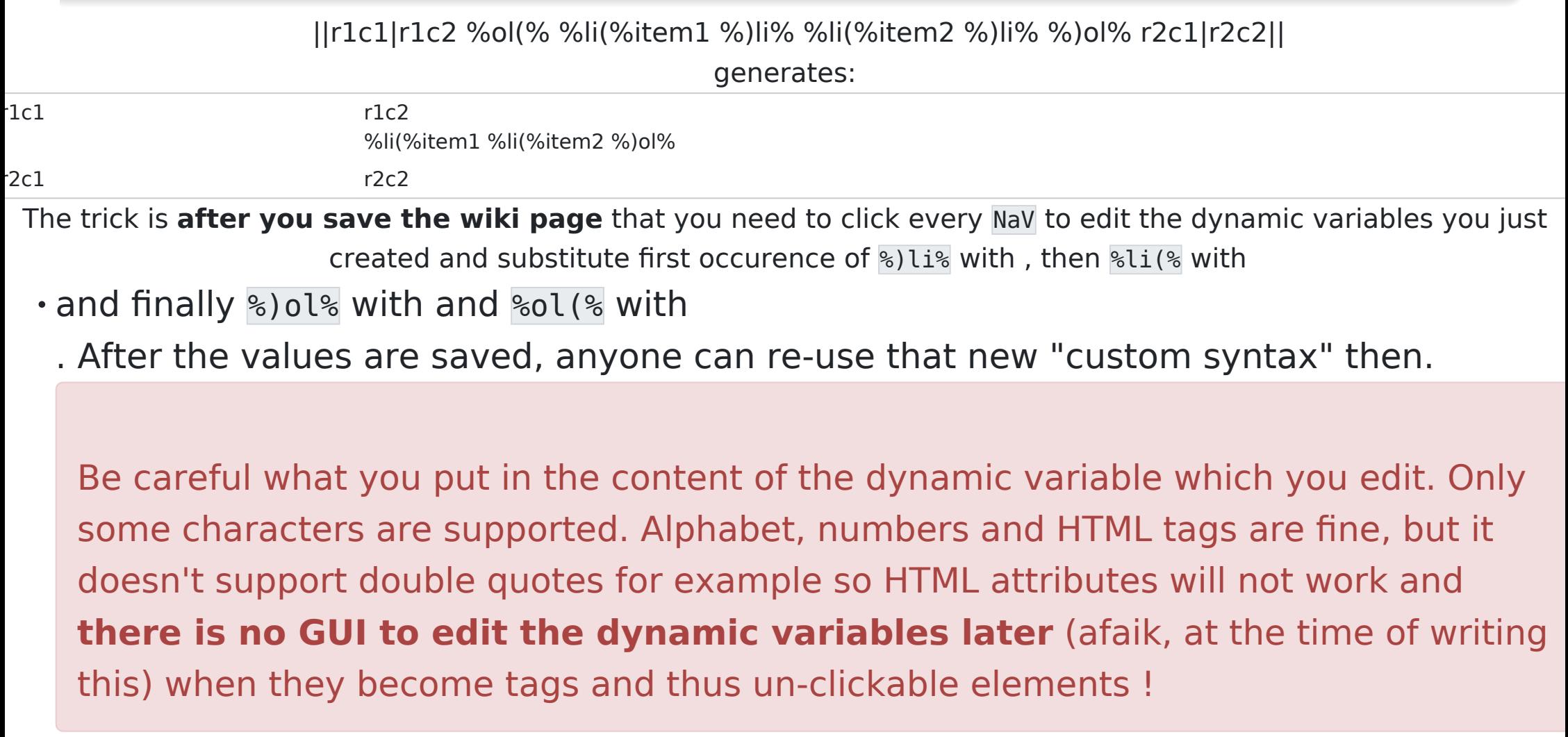

## Creating advanced tables

Would be nice to not have to resort to HTML when doing tables where you want to span columns or rows. Adding colspan/rowspan options and possibly also allowing individual cell alignment (vert and horiz) would be great. Even if this was relegated to something like FANCYTABLES, I'd be happy with it.

### SPLIT plugin work-around

Would have to edit the plugin and/or CSS if you want a border, though.

- $r1c1$  r1c2 1. item1 2. item2
	- 3. item3
- $r2c1$  r2c2

# Numbered lists which continue after some line breaks

# ((tw:Top-10 files)) # ((tw:Participate|Top-10 ways to help)) # ((tw:Top-10 news|Top-10 ways to get news)) # ((tw:Top-10 stats)) about Tiki # ((tw:Top-10 differences|Top-10 ways in which Tiki is very different from other projects)) # ((tw:WhyUseTiki|Top-10 reasons to choose Tiki)) # ((tw:Top-10 criticisms))%%% %%% Also,%%% %%% # ((tw:TikiBackronym|Top-10 potential meanings for T-i-k-i)) # ((tw:Top-10 Words))

generates:

- 1. [Top-10 files](https://tiki.org/Top-10%20files)
- 2. [Top-10 ways to help](https://tiki.org/Participate)
- 3. [Top-10 ways to get news](https://tiki.org/Top-10%20news)
- 4. [Top-10 stats](https://tiki.org/Top-10%20stats) about Tiki
- 5. [Top-10 ways in which Tiki is very different from other projects](https://tiki.org/Top-10%20differences)
- 6. [Top-10 reasons to choose Tiki](https://tiki.org/WhyUseTiki)
- 7. [Top-10 criticisms](https://tiki.org/Top-10%20criticisms)

Also,

- 8. [Top-10 potential meanings for T-i-k-i](https://tiki.org/TikiBackronym)
- 9. [Top-10 Words](https://tiki.org/Top-10%20Words)

## Using + for item continuation

An alternative is to use  $+$  to continue numbering:

generates: # Item # Item # Item + Also, # Item # Item

- 1. Item
- 2. Item
- 3. Item
	- Also,
- 4. Item
- 5. Item

## $Using = with underline$

 $==$  is the syntax for underline.

This doesn't work:

#### $\pmb{\times}$

 $==$   $1+1 = 3 ==$ 

workaround number  $1$ 

 $==$   $1+1$   $\sim$  61 $\sim$  3  $==$ 

generates: workaround number 2  $\pmb{\times}$ 

 ${TAG(tag=u)}1+1 = 3{TAG}$ 

generates:

# Allowing Formatting characters to span paragraphs

When you use :: or " or similar formatting tags, at leat in 1.9 (haven't tried in 1.10) they don't get recognized. Insteac you see the beginning characters, then the paragraph, then the paragraph space, then the continuation of the next paragraph ending with the closing characters.

> ''This doesn't work properly.'' But this does. ::Irritating when you want to center text across multiple lines without bracketing:: every line with :: *kerrnel22* **learns**

**something new every day!**

**Thanks ricks!**

## Use %%% to break lines within formatting

For example: This does work properly. Not so irritating when you want to center text across multiple lines without bracketing every line with ::

## Wrap code Sections to Fit the Window

Not sure if this is something browser-specific or Tiki-specific (I think it's both), but when you put really long lines inside CODE blocks they tend to run off the right side of the page and completely mess up the pagescape. It would be nice, based on the size of the window (and therefore the size of the middle content box) to wrap the CODE text at the right margin of the middle box.

Having said that, when using CODE blocks on a printer-friendly page, they don't get wrapped there, even when you send it to the printer. I think that's a browser issue. But we should be able to address the wiki page issue?

**Solution is easy: use wrap=1 parameter in CODE plugin**

# How to display URL param in a page or the page name or the user name

- You need to activate the **feature** '[Wiki Argument Variables](https://doc.tiki.org/Wiki+Argument+Variables)' on **Admin > Editing and Plugins** panel for Tiki >= 5. For Tiki version 4.x, you need to manually set the preference in the database as feature\_wiki\_argvariable.
	- {{itemId}} Will display 5 if for instance the URL is [http://example.org/tiki-index\\_raw.php?page=mypage&itemId=5](http://example.org/tiki-index_raw.php?page=mypage&itemId=5)
	- {{itemId|default}} will display default if itemId is not in the URL 2 special cases that are defined whatever is in the URL
	- $\cdot$  { {page} } will display the name of the current page
	- $\cdot$  { {user} } will display the user name

Related

- <http://themes.tiki.org/Template+Tricks>
- [PluginGroup](https://doc.tiki.org/PluginGroup)
- [Wiki Argument Variables](https://doc.tiki.org/Wiki+Argument+Variables)